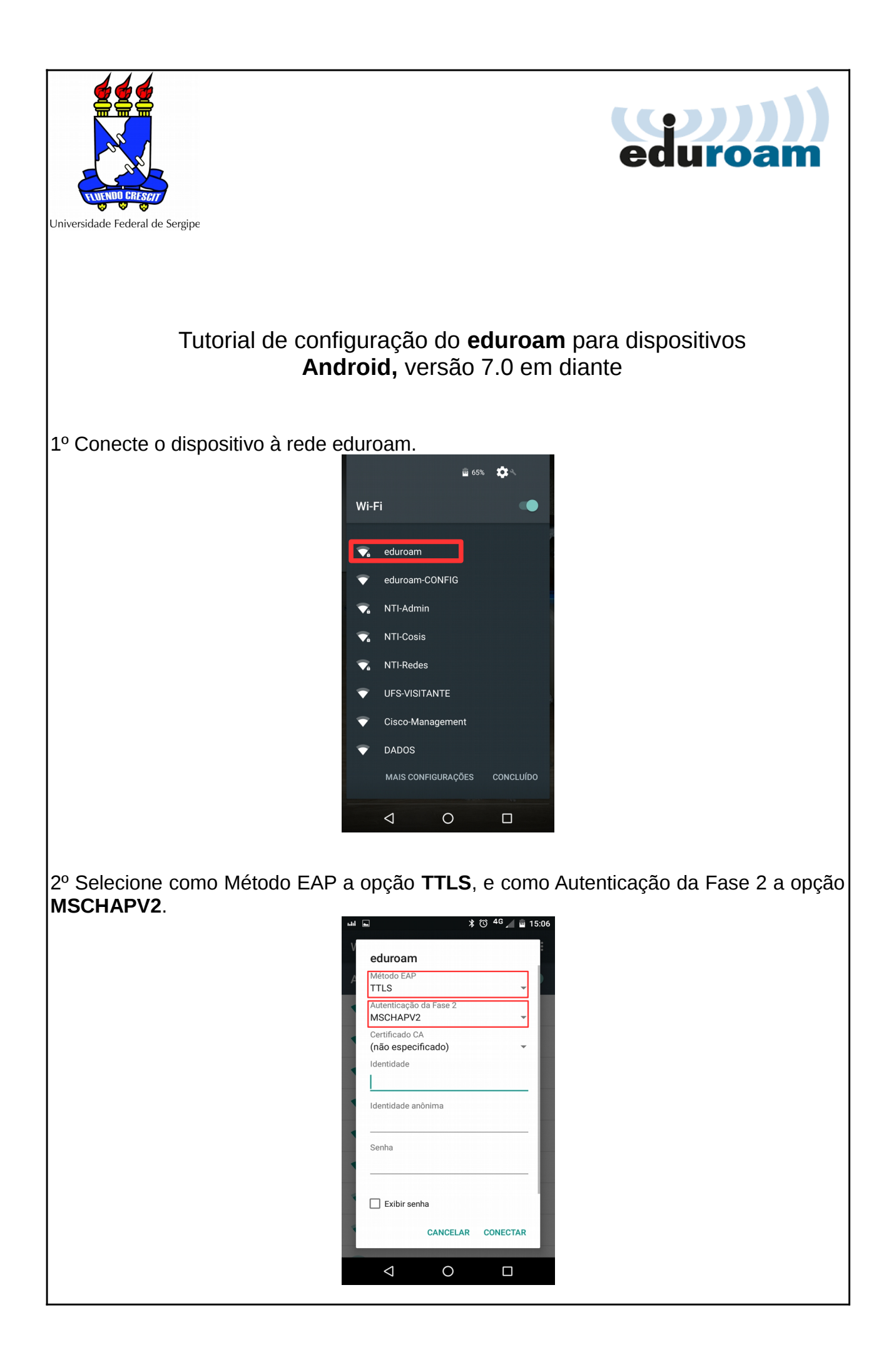

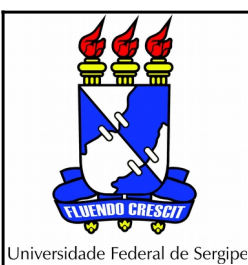

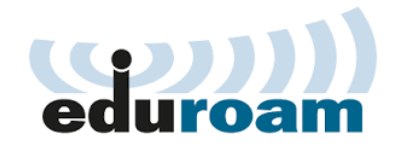

3º Preencha os campos login e senha. Insira seu login do SIGAA/SIGRH com o sufixo **@ufs.br** e a mesma senha do sistema. Pressione o botão Conectar.

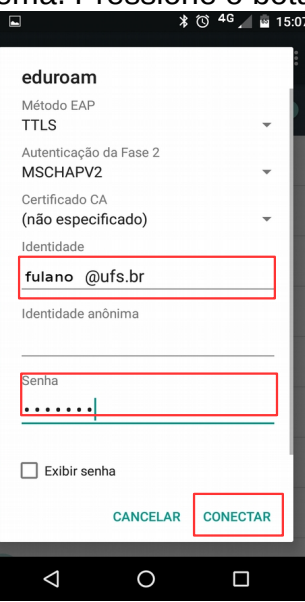

3º Verifique se a conexão ocorreu com sucesso.

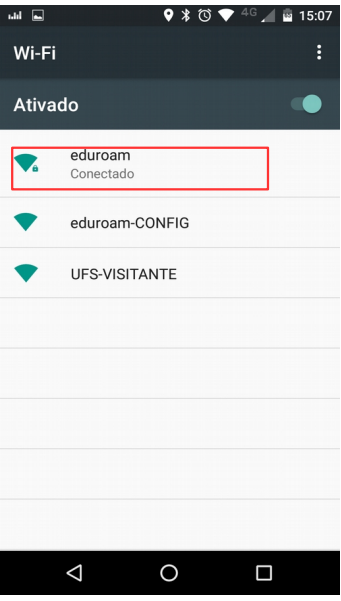

4º Pronto, agora seu dispositivo irá identificar a rede eduroam (se o sinal estiver ao alcance) e se conectar automaticamente. A primeira vez pode demorar um pouco, isto é normal.

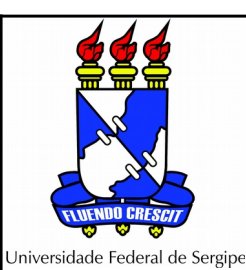

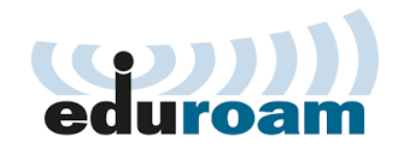

## **OBS**:

- a) Caso você troque a sua senha no sistema (SIG) poderá ter problemas para conectar na rede eduroam, pois a base de autenticação ainda não terá sido atualizada. Se após 72 horas ainda estiver com problemas, entre em contato pelo e-mail  [eduroam@ufs.br.](mailto:eduroam@ufs.br)
- b) Se no momento da configuração você tiver fornecido algum dado incorreto (login ou senha), reinicie o processo acima a partir do Passo 1.
- c) Dispositivos Android com versões abaixo da 4.3 não são suportados.

Em caso de dúvidas ou problemas envie e-mail para [eduroam@ufs.br](mailto:eduroam@ufs.br)

Coordenação de Redes Núcleo de Tecnologia da Informação